# **Enunciado do trabalho (Parte 2)**

# **SIG, 2023/2024**

# **Parte 2: Aplicação em SIG de um modelo de valorização dos prédios cadastrais rústicos**

### A entregar até **30 de maio 2024** ao docente da prática

A realizar pelo mesmo grupo que realizou a parte 1 do trabalho

# OS NOMES DE PASTAS E FICHEIROS DEVEM SER EXATAMENTE COMO É INDICADO ABAIXO: O NÃO RESPEITO DESSA REGRA IRÁ PENALIZAR A NOTA DA AVALIAÇÃO

#### **Apresentação do trabalho**

Os alunos deverão fazer chegar ao docente de forma conveniente ("pen", ou link para descarregar os dados, mas não anexo de email a menos que o docente esteja de acordo) um ficheiro comprimido com nome, por exemplo, **grupo2turma4parte2.zip** (se for o grupo 2 da turma 4: os outros grupos devem adaptar o nome). O ficheiro **.zip** deve incluir:

- 1 Uma pasta de trabalho designada, por exemplo, **grupo2turma4parte2** (para o grupo 2 da turma 4; os outros grupos devem adaptar o nome);
- 2 Um **único** ficheiro de projeto QGIS (designado por exemplo **grupo2turma4parte2.qgz**) que estará na raiz da pasta de trabalho.
- 3 A pasta de trabalho deverá conter todos os ficheiros criados para responder às questões em formato shapefile, com sistema de coordenadas de referência epsg:3763, com **nomes dos ficheiros exactamente iguais aos indicados no enunciado**.

**Dados provenientes da Parte 1 necessários como "inputs" para a Parte 2:** A parte 2 do trabalho usa como dados de input alguns dos conjuntos de dados geográficos (**cdg**) da Parte 1 que deverão ser incluídos na pasta de trabalho da Parte 2, numa subpasta chamada **DadosIn,** com os seguintes ficheiros, e que satisfaçam os requisitos abaixo listados. Os requisitos podem ser assegurados fazendo "Export" de um layer da Parte 1, escolhendo o nome correto, o formato correto (shapefile) e o sistema de coordenadas de referência correto (epsg:3763):

- Formato: ESRI **shapefile**
- Sistema de coordenadas de referência: **ETRS89-PT-TM06 (epsg: 3763)**
- O nome de layer em QGIS tem que ser exatamente igual ao nome do ficheiro

Os ficheiros a incluir na subpasta **DadosIn** são unicamente**:**

- Cadastro.shp, Cadastro.dbf, Cadastro.shx, Cadastro.prj, ... Este cdg deve conter os atributos **NIP, NIF, ran e ren**
- Marcos.shp, Marcos.dbf, Marcos.shx, Marcos.prj, ...
- LA.shp, LA.dbf, LA.shx, LA.prj, ... Este cdg deve conter pelo menos o atributo "**fclass**" ou outro que descreva o tipo de linha de água
- Acessos.shp, Acessos.dbf, Acessos.shx, Acessos.prj, ... Este cdg deve conter pelo menos o atributo "**tipo**" e o atributo "**fclass**" ou outro atributo que descreva o tipo de estrada
- Freg.csv (ou Freg.txt) que deve conter os atributos **DiCoFre, nomeFregusia e nomeMunicipio**
- Prop.csv (ou Prop.txt) que deve conter os atributos **Nome**, **NIF**, **Morada**.
- Buffer5km.shp, .... cdg com um polígono com aproximadamente 5 km de raio em torno da parcela central que foi usado para recortar Acessos e LA na Parte 1.
- 4 O mesmo ficheiro .**zip** deverá conter para além da pasta de trabalho um **relatório sucinto**, num ficheiro em formato **pdf**, com a identificação do grupo de trabalho (nomes, números de aluno, licenciatura, e turma prática), e deve incluir os elementos referidos no final deste enunciado.

Para as questões indicadas por [D], elabore o diagrama de operações que realizar, descrevendo a resolução proposta, usando os mesmos nomes das tabelas e conjuntos de dados geográficos do que na alínea acima. Os conjuntos de dados no diagrama devem ter um nome igual ao do ficheiro de dados, a identificação do tipo de dados [ |.|-|o|#]. Para as tabelas simples ou dados do tipo vetorial, devem ser indicados os atributos relevantes (com nome idêntico ao da tabela de atributos). Para dados do tipo "raster", deve ser indicado o intervalo de valores que o cdg pode ter. As operações devem indicar o nome da operação, os seus parâmetros e a prioridade se se aplicar, seguindo os exemplos dos slides das aulas teóricas e do caderno das aulas práticas.

Um exemplo de relatório (para o trabalho de 2018-2019) está disponível na página Fenix da UC.

Depois de descomprimir o ficheiro zip, e ao abrir em QGIS o ficheiro de projeto na pasta resultante em qualquer PC, devem ficar visíveis todos os conjuntos de dados pedidos, sem haver necessidade de corrigir o caminho ("path") dos ficheiros.

No projeto QGIS, as layers poderão estar organizados em grupos se tal for conveniente (podem ser criadas em QGIS com "add group").

### **Todos os conjuntos de dados geográficos (cdg) criados devem usar o sistema de coordenadas de referência oficial de Portugal Continental ETRS89-PT-TM06 (epsg: 3763).**

### **Motivação**

Nesta parte 2 do trabalho explora-se a informação registada no SIG na parte 1 do trabalho, assim como outras fontes de dados geográficos, com o objetivo principal de obter uma estimativa do valor patrimonial dos prédios cadastrais, através do cálculo de um coeficiente de valorização, segundo um modelo simplificado. Embora não se pretenda que indiquem o valor patrimonial de cada prédio, a ideia subjacente aos cálculos pedidos é que esse coeficiente possa ser multiplicado por um valor patrimonial de referência (em euros/ha) a definir pela Autoridade Tributária para então se obter o valor patrimonial de cada prédio para efeito de impostos.

Referência: Rodrigo Sarmento de Beires (2013) O cadastro e a propriedade rústica em Portugal, Fundação Francisco Manuel dos Santos. Ver especialmente páginas 219 e seguintes.

### **Área de estudo**

A **área de estudo** é a mesma da parte 1 do trabalho: a PLC e a área envolvente.

#### **Descrição do trabalho**

A pergunta 1 refere-se à obtenção de dados adicionais (dados do tipo raster) aos conjuntos de dados já obtidos na parte 1. Por ser do tipo "raster", a realização da operação de recorte é distinta da usada na parte 1. Os exercícios abaixo visam adicionar informação ao cdg Cadastro que será relevante para valorizar os prédios. Para distinguir o cdg Cadastro da Parte 1, com o cdg ampliado com vários atributos na Parte 2, pode designar o novo cdg por "Cadastro\_", eventualmente seguindo de um índice se precisar de ir criando sucessivas réplicas de Cadastro. Não haverá alterações das "features" (linhas da tabela), mas apenas adição de atributos (novas colunas).

1. **COSc2023: "download" e recorte**. Obtenha a carta de ocupação do solo conjuntural para Portugal Continental COSc2023 com resolução espacial de 10 metros e 15 classes de ocupação.

[D] Deve recortar essa carta para um círculo de raio de 5 km em redor do prédio central da PLC (como realizado na parte 1 para dados vetoriais) para obter o cdg raster designado por **COSc2023** usando Buffer5km em DadosIn.

- 2. [D] Crie um novo atributo em Cadastro designado **ocupCOSc** que contém o código da classe de ocupação dominante (classe mais frequente) na parcela respetiva do cadastro. Sugestão: considere a operação "Zonal statistics" em Processing Toolbox; cruze Cadastro com a tabela obtida com "Zonal statistics"; crie um atributo designado "ocupCOSc". Nota: pode ver o vídeo correspondente à secção 7.6 do caderno de apoio às práticas que ilustra a utilização de "Zonal statistics".
- 3. [D] Crie, através de uma expressão em edição da tabela, um novo atributo em Cadastro com o código DiCoFre (número inteiro em formato DDMMFF). Não é suposto preencher esse atributo manualmente.
- 4. [D] Cruzando os cdg **Cadastro, Prop** e **Freg**, adicione ao cdg Cadastro a informação sobre o nome do proprietário (atributo **nomeProp**) e o nome da freguesia (atributo **nomeFreg**).
- 5. [D] Determine quantos marcos estão na estrema de cada prédio cadastral, criando uma tabela de atributos (associada ou não a um cdg) que associe a cada NIP esse número de marcos. Sugestões: Consulte a proposta de resolução do exame de 22 de junho de 2022, grupo 3, alínea d); Ao realizar a interseção em QGIS deve colocar como primeiro input a layer "Marcos" para o output ser do tipo "Ponto"; A dissolução deve ser realizada com a função "Aggregate" disponível em "Processing Toolbox". Não é suposto criar a tabela manualmente, contando os marcos em redor dos prédios.
- 6. [D] Use o resultado da alínea anterior para criar um novo atributo do tipo "número inteiro" em Cadastro designado **numMarcos** que terá o de número de marcos para cada prédio. Verifique visualmente em cadastro que o número está correto. Sugestão: cruze Cadastro coma tabela obtida na pergunta anterior e edite a tabela de atributos resultante.
- *7.* [D] Valorização do prédio. Nota: *Todas as operações abaixo devem ser realizadas de forma automática independentemente dos valores na tabela de atributos no cdg Cadastro. Por exemplo, não é suposto introduzir manualmente os valores do atributo CON na alínea 6d. Deve ser proposto um procedimento em QGIS, descrito no diagrama de operações, que pudesse ser aplicado por exemplo à totalidade das parcelas de uma freguesia. Os grupos que preencherem o atributo manualmente, mesmo com os valores corretos, terão uma cotação residual na pergunta respetiva.*

O objetivo é adicionar atributos ao cdg **Cadastro**, com os atributos (i.e. colunas na tabela de atributos) adicionais listados abaixo. Seguindo em traços muito aproximativos a proposta em (Beires, 2013, página 220), deverá determinar os seguintes fatores de valorização dos prédios rústicos:

- a. **ACE** Fator acesso facilitado (confronta com estrada pavimentada). Deve ser atribuída as seguintes pontuações:
	- i. pontuação de 1: se o prédio cadastral está a menos de 50 m de uma estrada pavimentada (que corresponde ao tipo=2 no cdg **Acessos** que definiu na Parte 1);
	- ii. pontuação de 0 caso contrário.

A determinação da pontuação deve ser feita através de operações no QGIS com os cdg **Cadastro** e **Acessos**.

Sugestão: Experimente aplicar a seguinte sucessão de operações em QGIS que inclui a operação "join by location" disponível em Processing/Toolbox e analise o resultado final.

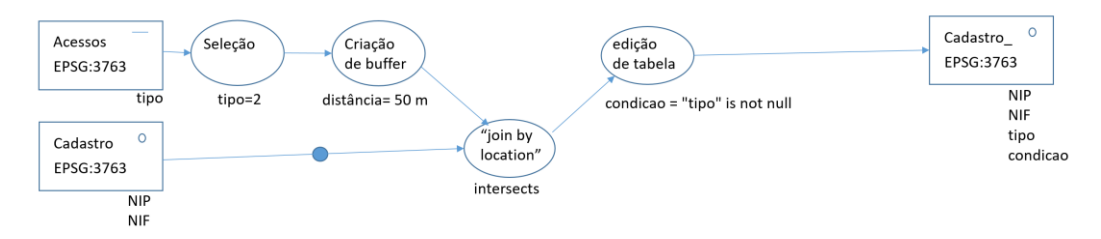

- b. **REG** Fator regadio. Será dada uma pontuação de 1 ao prédio cadastral se intersetar alguma linha de água em LA e 0 caso contrário. A determinação da pontuação deve ser feita através de operações no QGIS com os cdg **Cadastro** e **LA.**
- c. **VAL** Fator valorização agrícola. O fator será determinado usando um modelo muito simplificado em que o potencial de produção é estimado a partir da ocupação dominante no prédio de acordo com COSc2023 e tendo em conta a RAN. Terá a seguinte pontuação:
	- i. pontuação de 1: se a ocupação do solo é dominada por culturas agrícolas ou se a parcela está na RAN (segundo o valor do atributo "ran")
	- ii. pontuação de 0.5: se a ocupação do solo é dominada por ocupações florestais
	- iii. pontuação de 0 caso seja dominada por matos, vegetação herbácea ou sem vegetação.

A determinação do fator **VAL** é feita através de operações no QGIS com o cdg **Cadastro,**  depois de ter respondido à questão 2 atrás.

- d. **CON** Fator de condicionamento (REN). O fator é 0.5 se a parcela estiver na REN e 1 caso contrário. A determinação da pontuação deve ser feita através de operações no QGIS sobre o cdg Cadastro e do atributo "ren".
- 8. [D] O coeficiente de valorização final do prédio será guardado num novo atributo de Cadastro designado **CV** dado pela seguinte expressão

# **CV**=(ACE+REG+VAL+CON)/4

9. Crie em "Layout Manager" uma carta para a sua área de estudo, incluindo título, orientação geográfica (norte geográfico), sistema de coordenadas de referência, escala e legenda. Represente através da legenda ou de etiquetas informação sobre os valores de CV que obteve para cada parcela predial. Nota: pode ver o vídeo sobre Layout Manager correspondente à secção 1.7 do caderno de apoio às práticas.

### **Dados a entregar**

Na Parte 2 do trabalho, os ficheiros a incluir na pasta de trabalho, todos em formato shapefile, em EPSG:3763, e com os nomes indicados abaixo são:

- Os ficheiros da subpasta **DadosIn** (explicado no início do enunciado);
- Os novos ficheiros :
	- o Em formato raster: **COSc2023**
	- o Em formato vetorial: o novo cdg Cadastro.shp, Cadastro.dbf, ..., em que obrigatoriamente devem constar os atributos **NIP, NIF, ran, ren, DiCoFre, nomeProp, nomeFreg, ocupCOSc, numMarcos, ACE, REG, VAL, CON e CV.**

Adicionalmente, inclua todos os cdg vetoriais ou raster intermédios que indicar nos diagramas de operações da Parte 2.